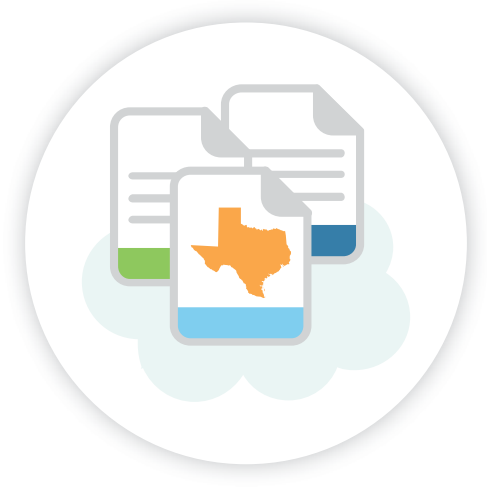

## **PASRR IDT meeting documentation**

DADS policy update and SimpleCFS™ IDT functionality

#### **CATHY BELLIVEAU**

Senior PASRR Program Specialist, DADS

#### **JASON JONES**

Chief Technology Officer, SimpleLTC

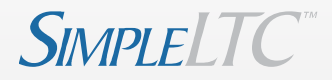

July 7, 2015

## **Webinar outline**

- IDT meeting documentation requirements (Cathy Belliveau, DADS)
	- What's changing with the IDT and why
	- Policy clarification points
	- After the IDT is entered: Next steps
- SimpleCFS™ IDT functionality (Jason Jones, SimpleLTC)
	- SimpleCFS IDT demo
	- Creating and retrieving IDT forms
	- Upcoming changes to SimpleCFS™
- Q&A

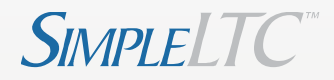

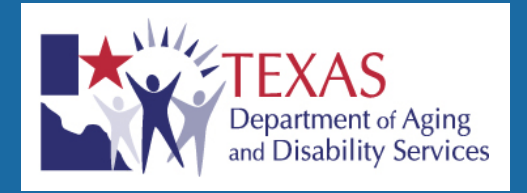

#### Cathy Belliveau, DADS

# **IDC MEETING DOCUMENTATION**

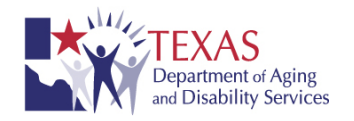

# **What's changing with the IDT and why**

- LA/LMHA's have been submitting hard copy documentation of the IDT meeting to DADS. This documentation lists the PASRR Specialized Services agreed to during the meeting.
- The IDT is the NF's meeting as part of the PASRR process and must be documented by the NF.
- This process makes sure the NF is in compliance with TAC Rules for PASRR in Chapter 19.2704.
- The new process provides an automated way to record the required IDT documentation.
- It provides the NF with a record of the IDT meeting.
- It provides the LA/LMHA with a record of the meeting and a way to confirm both their attendance and agreement.
- It allows DADS to review the services agreed to by the IDT to track whether or not services are initiated timely.

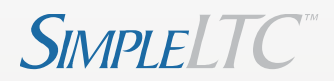

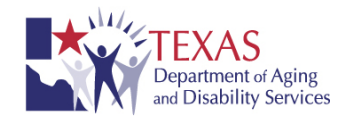

# **Policy clarification points**

- The IDT should be held **within 14 days** after admission for all individuals with a positive confirmed PE. [19.2704 (i) (2)]
- An RN from the NF must attend the meeting. [19.2703 (14)]
- The LA and/or LMHA must be invited by the NF to attend the meeting and their attendance by phone or in person should be documented on the form.
- If the LA/LMHA is invited but does not participate, the NF notifies the DADS PASRR unit.

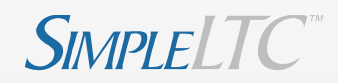

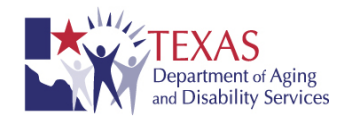

# **Policy clarification points (cont.)**

- If the LA/LMHA is not invited, the IDT must be repeated.
- All required sections must be filled out in order for the form to successfully submit (in both SimpleCFS and the TMHP portal).
- The IDT form for the PL1 must be completed **within 3 business days** of the meeting. [19.2704 (i) (5)]

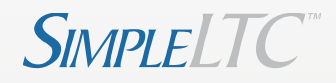

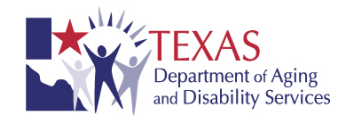

# **Policy clarification points (cont.)**

- The IDT must be completed initially as part of the admission process for PASRR positive individuals.
- The NF must document in SimpleCFS™ (or in TMHP LTC online portal for non-customers), the specialized services the individual is receiving on an annual basis. [19.2704 (i) (8)]
- The IDT must discuss whether or not the individual could benefit from habilitative PASRR services. In the future the automated form will require documentation that this discussion took place.

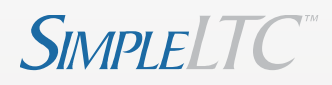

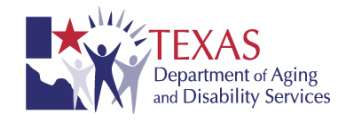

# **After the IDT is entered: Next steps**

Once the IDT has been entered:

- The LA and/or LMHA will confirm their attendance and agreement with the specialized services on the form.
- If the LA and/or LMHA notice any errors on the form, they have been instructed to contact the NF prior to submitting the form so that errors can be corrected.
- Errors cannot be corrected once the LA/LMHA has submitted their portion of the IDT form.
- The only way to make corrections on the IDT if the LA/LMHA has submitted the IDT is for the NF to enter a new IDT form.

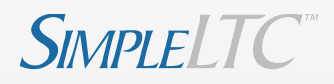

### **SIMPLECFS**™ **IDT DEMO**

# **Creating IDT forms in SimpleCFS™**

- Select "Create IDT" under Actions menu for resident
	- Only for residents with "PE Confirmed" status
- Red fields are mandatory
- G0200: Date of IDT meeting
	- Must be on or after assessment date and not before most recent IDT (calendar limits you to valid dates)
- G0400: IDT Participants Information
	- First 3 rows mandatory
	- Fields for "Individual" auto-populate
- G0500: Specialized Services Indication
	- If yes, must complete remaining fields

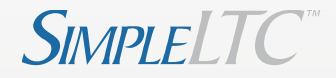

# **Retrieving IDT forms in SimpleCFS™**

- IDT History is listed under resident form view
	- Residents must have "PE Confirmed" status
	- Click resident, look for purple rows
- Click form row to view/print IDT form
- If LA/LMHA has already submitted the form, the only way to make IDT corrections after the is to create a new form

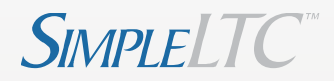

# **Upcoming additions to SimpleCFS™**

- Alerts to notify you when a resident IDT form is required
- MCO prior authorization form
- ICD-10
- Updated report view

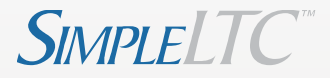

## **QUESTIONS & ANSWERS**

# Thank you for attending!

For further help:

### **support@simpleltc.com 469.916.2803**

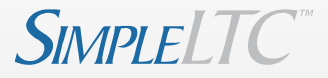